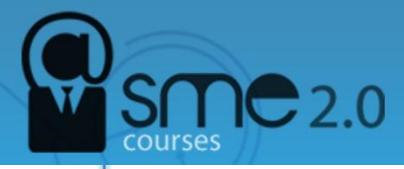

# **Google Calendar's Features**

The Google Calendar layout is fairly simple. A miniature view of the calendar appears in a column on the left side of the screen. It displays the current month and highlights the current day. A larger viewing area takes up most of the rest of the screen. The Google Calendar has multiple viewing options. You can choose to view the calendar by day, week, month or a view that presents just the next four days. You can also choose an "agenda" view, which presents all scheduled events as a list rather than as a calendar view.

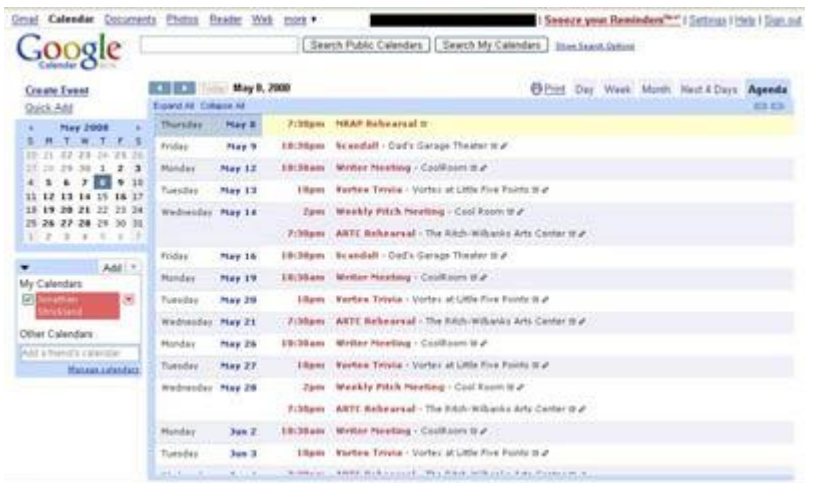

#### **The agenda view lists out all your appointments by date.**

No matter which view you're in, you can block out time on the calendar. In most views, Google Calendar allows you to schedule appointments or events with a simple click-and-drag interface. In the day, week and next four days views, you can block out time in half-hour increments by clicking and dragging down the appropriate day. Google Calendar then prompts you to fill in details about the appointment. In the month view, you can block out time for multiple days. This is particularly useful if you need to set aside time for trips and [vacations.](http://tlc.howstuffworks.com/family/family-vacations.htm)

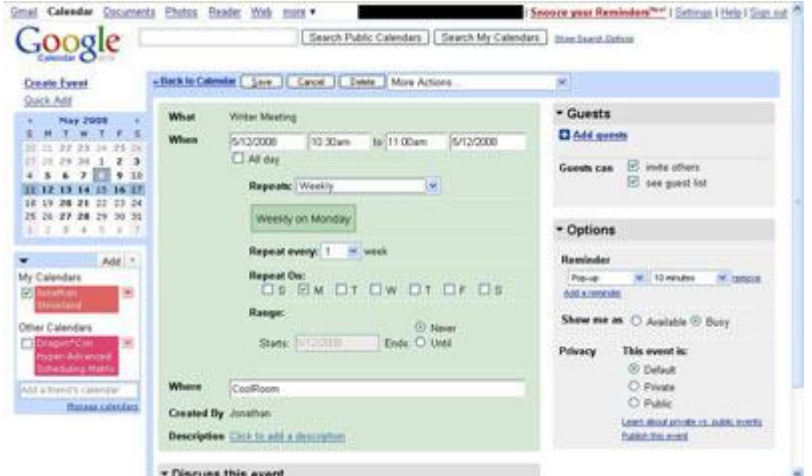

#### **Google Calendar lets you add details to appointments such as location and other information.**

You can keep appointments simple with just a subject header, or you can choose to add more details. You can include a location for the appointment and a short description. You can also

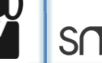

use the "repeat" function for events that occur regularly, such as a weekly meeting or annual event like [birthdays.](http://tlc.howstuffworks.com/family/birthday-astrology.htm)

Most of these functions are similar to the features of other calendar software products on the market. As part of an effort to differentiate Google Calendar from its

competitors, [Google](http://computer.howstuffworks.com/internet/basics/google.htm) incorporates other features that take advantage of Google's capabilities. Perhaps the most notable Google offering is its [search function.](http://computer.howstuffworks.com/google-algorithm.htm) In Google Calendar, you can use Google's search technology to search not only your own calendars, but also any public calendar on Google's system.

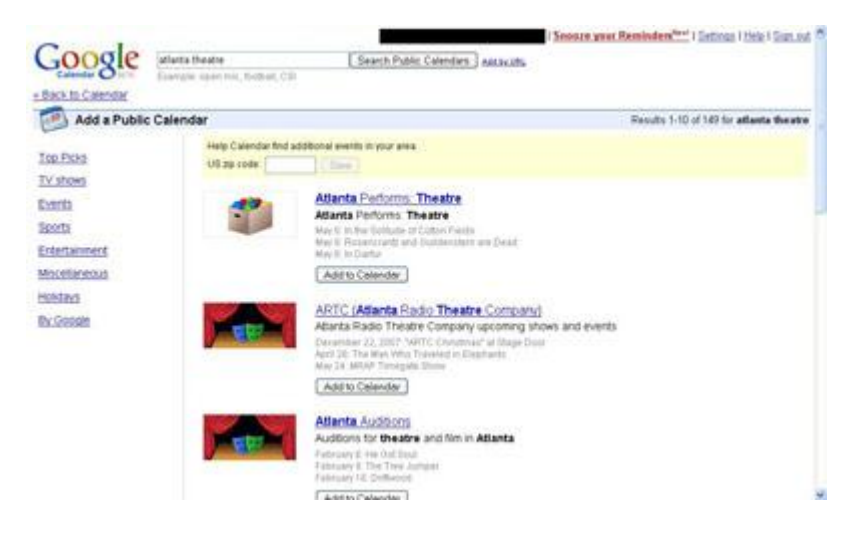

### **The Google Calendar search function lets you search other public calendars. Here are search results for Atlanta theatre.**

Let's say you're going to a conference. The administrators of the conference have made the event's schedule available online through Google Calendar. You can use the search function to find the event's calendar and synchronize it with your own. Google Calendar returns a **search engine results page**(**SERP**) specifically formatted to show calendar results. You can select the appropriate entry in the SERP and Google Calendar takes care of the rest. Now you've got the detailed schedule imported into your own calendar.

Perhaps you own multiple calendars, some of which are public and others that aren't. You can use the search function to look for specific events within your calendars. Google Calendar returns a SERP showing you where specific scheduled events fall on each of your calendars.

## **Source:** <http://computer.howstuffworks.com/internet/basics/google-calendar1.htm>

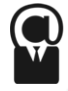